1) Nach Aufruf von www.livasport.at und anklicken von "Online-Reservierung" erscheint der Buchungskalender der aktuellen Woche.

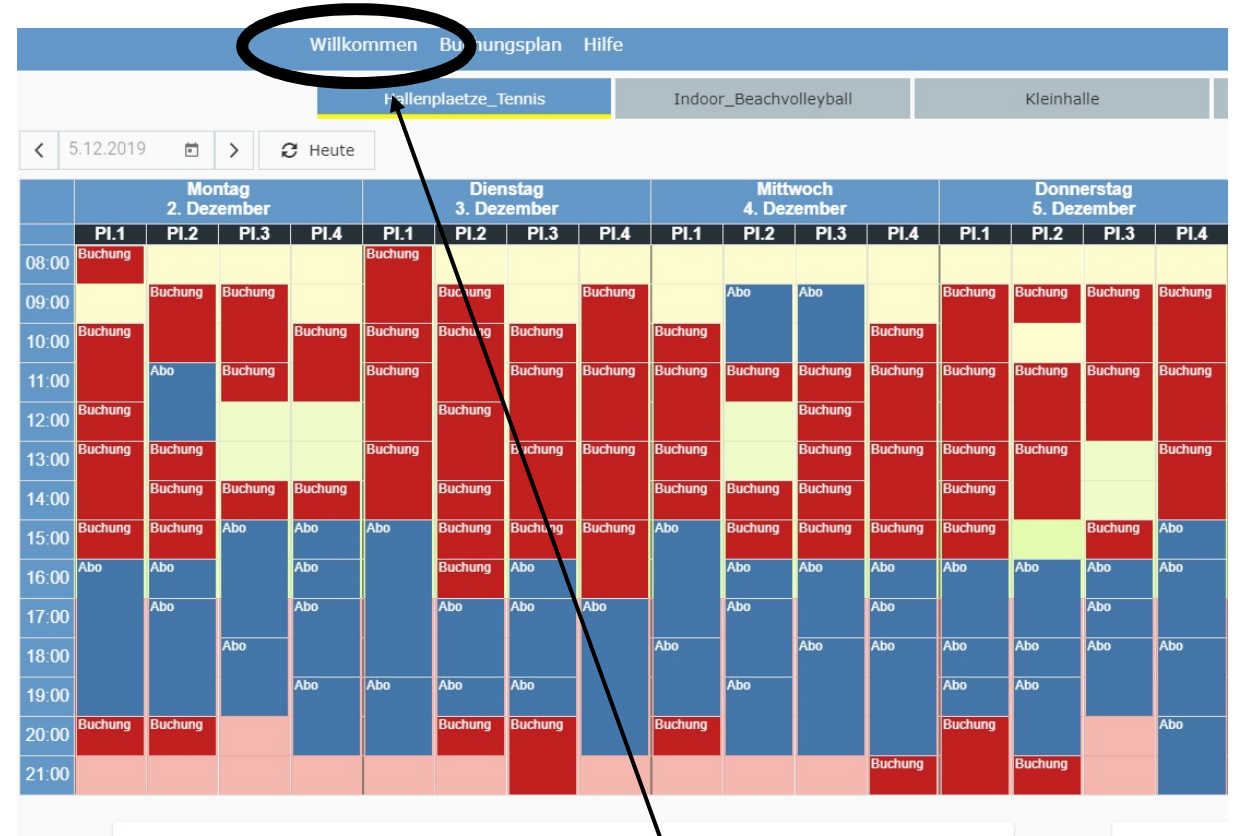

2) Wechseln Sie über den Menüpunkt "Willkommen" in die nächste Ansicht – anschließend klicken sie bitte den Button "registrieren".

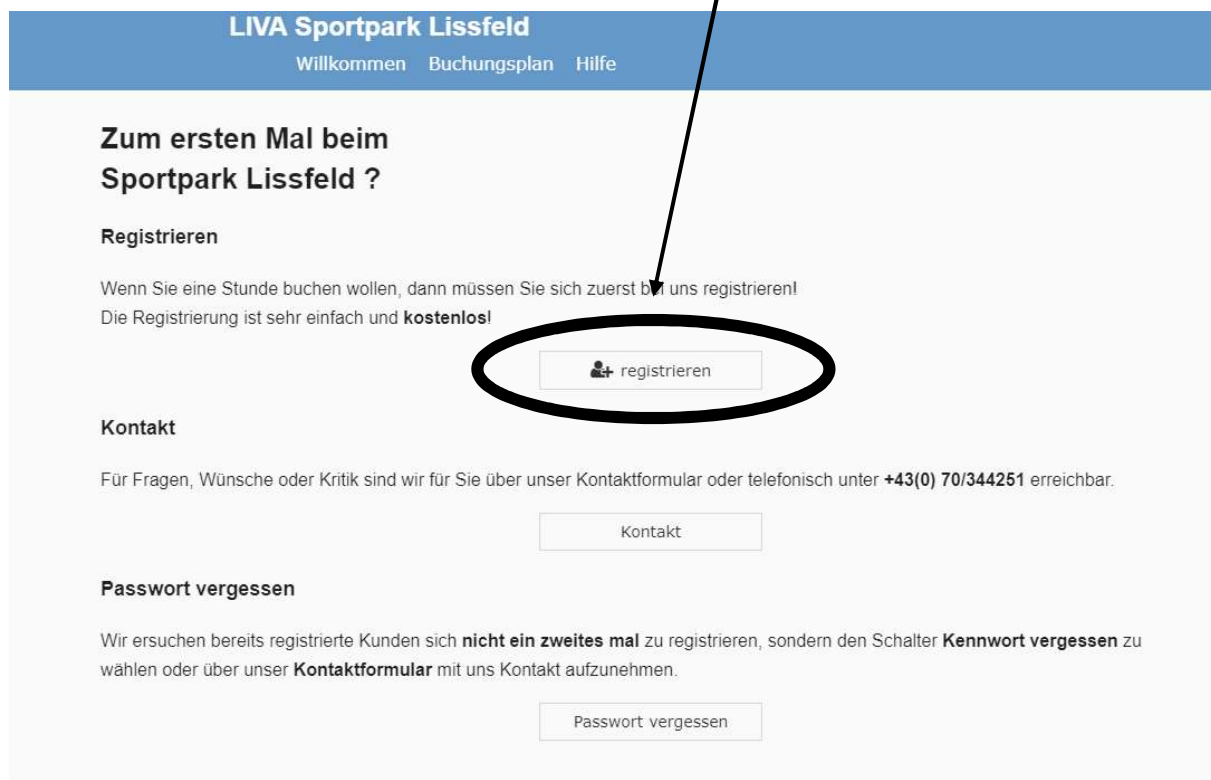

3) Bitte füllen Sie alle rot gekennzeichneten Felder aus, danach bitte auf "weiter" klicken.

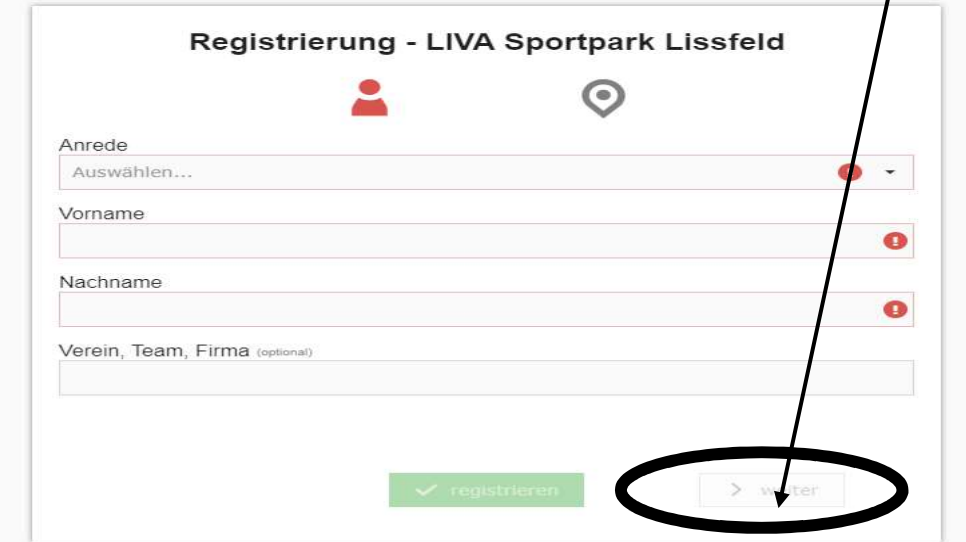

4) Bitte füllen Sie auch auf dieser Seite alle rot gekennzeichneten Felder aus. Anschließend lesen Sie bitte die rot gedruckten Infos durch und setzen ein Häkchen bei "Hinweis für die Nutzung gespeicherter Daten".

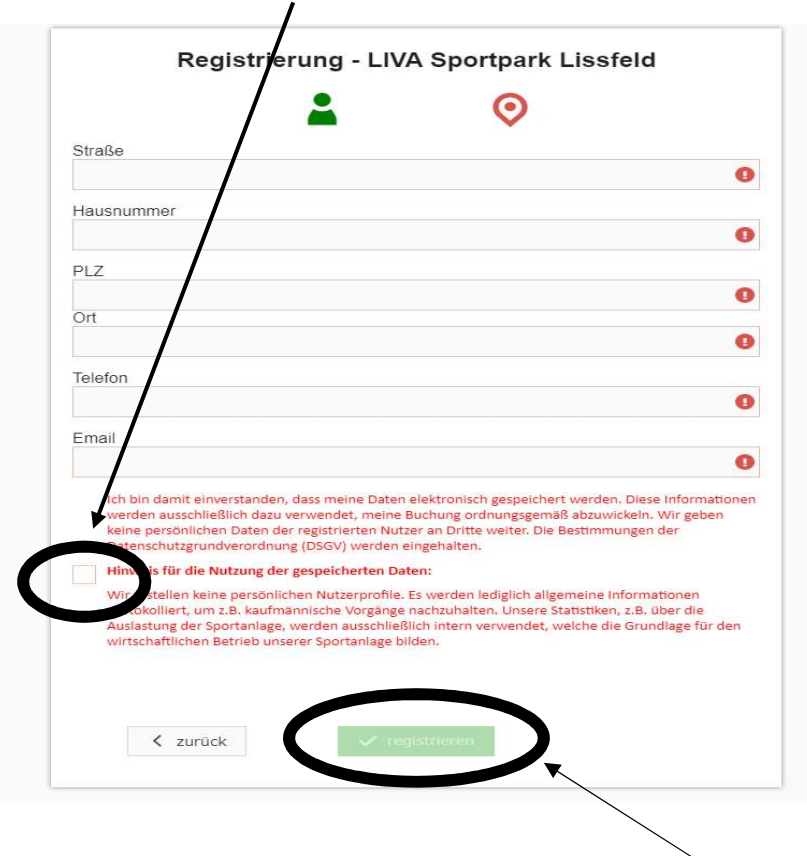

- 5) Sie schließen Ihre Registrierung durch klicken des Button "registrieren" ab.
- 6) Ihr Passwort bekommen Sie per Mail auf die angegebene E-Mailadresse zugesandt. Nach Ihrer erstmaligen Anmeldung können Sie Ihr Passwort ändern.